## **Arranque Clonezilla en Español**

## **Arranque Clonezilla en Español**

Se queremos ter o arranque de Clonezilla en Español podemos facer o seguinte:

1. Arrancamos o ordenador con Clonezilla aparecendo unha imaxe cun menú igual ou similar ao seguinte:

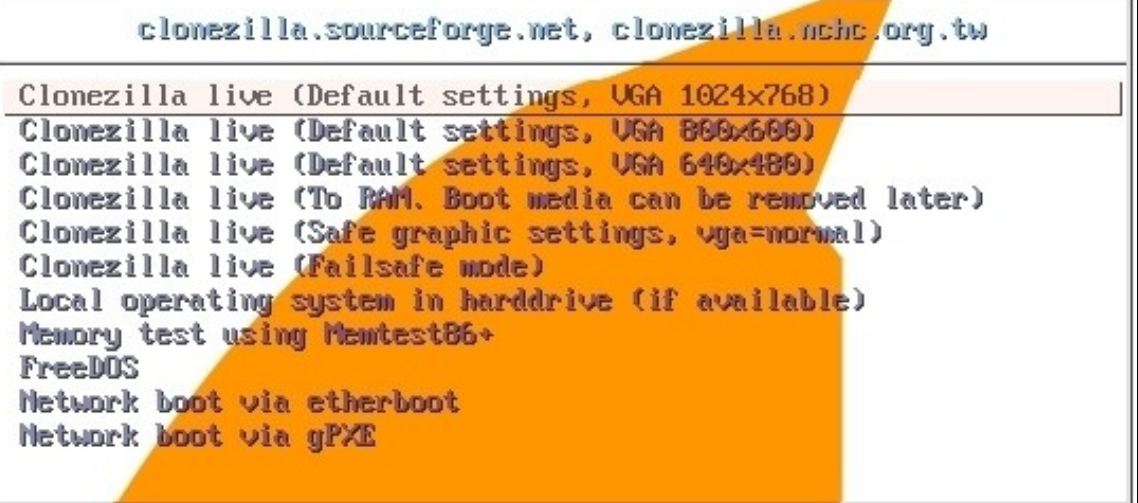

- 2. Agora existen distintas posibilidades de arrancar Clonezilla en español:
	- **Primeira Opción:** Dirixirse no menú a calquera opción das 3 primeiras e premer a tecla **<Enter>** en calquera desas tres. ♦ Automaticamente arrancará Clonezilla e aparecerá a seguinte imaxe:

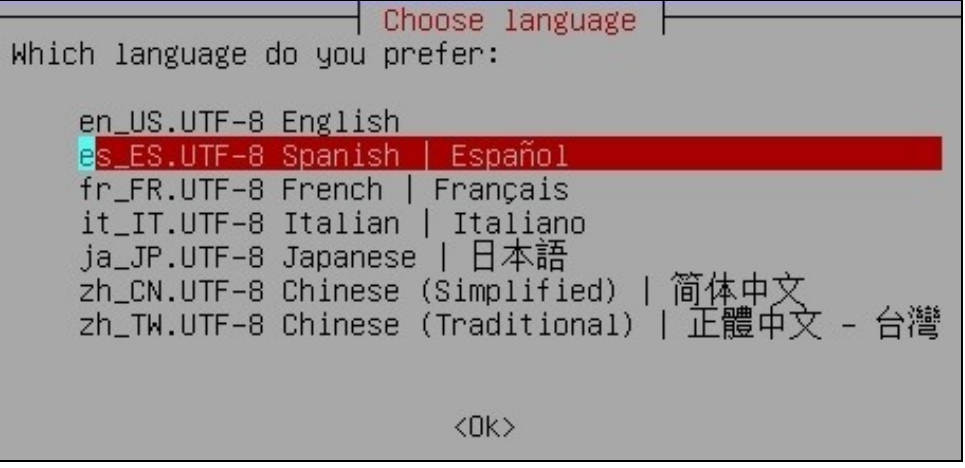

Escollemos **es\_ES.UTF-8 Spanish | Español** e prosegue o arranque de Clonezilla en español.

## **Segunda Opción:** ♦

- 1. Dirixirse no menú a calquera opción das 3 primeiras.
- 2. Pulsamos a tecla **<Tab>**
- 3. Aparecerán os [parámetros de arranque de Clonezilla](http://clonezilla.org/clonezilla-live/doc/showcontent.php?topic=99_Misc) similares aos da seguinte imaxe,

> /live/wmlinuzi inited=/live/inited1.img boot=live union=aufs pes 1 ="DEE-live-general" ocs\_live\_extra\_param="" ocs\_live\_ketmap="" ocs\_live  $^{\prime\prime}$  00  $^{\prime\prime}$ poe lang="es\_ES.UTF-8" ip=frommedia nolocales vya=normal

co cal modificamos o parámetro **ocs\_lang=""** por **ocs\_lang="es\_ES.UTF-8"**, e pulsar **<Enter>**

♦ **Terceira opción**: Dirixirse no menú á opción 5 ou 6, por exemplo a **opción 5**, entón procedemos do seguinte xeito:

## 1. Premer a tecla **<Tab>**, modificar o parámetro **ocs\_lang=""** por **ocs\_lang="es\_ES.UTF-8"**, e pulsar **<Enter>**

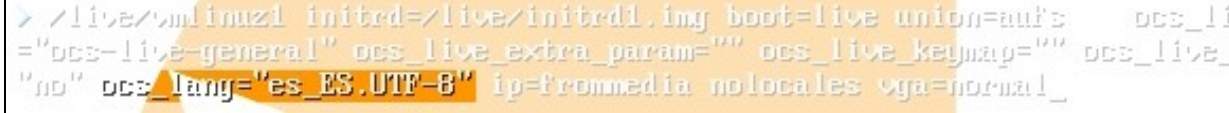

2. Clonezilla deterá o arranque para preguntar o **keymap**, co cal escollemos a **4 opción (Select keymap from full list)** Policy for handling keymaps:

> Select keymap from arch list Don't touch keymap Keep kernel keymap Select keymap from full list

3. Eliximos **pc / qwerty / Spanish / Standard / Standard**

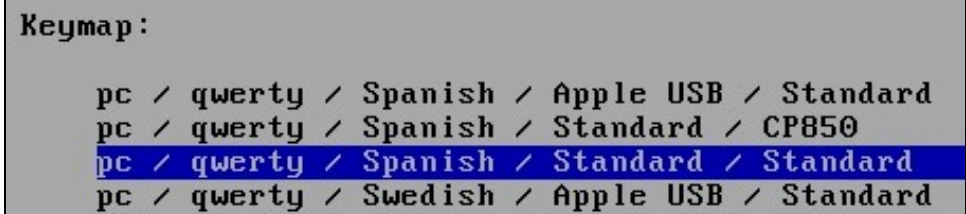

4. Segue o arranque e xa vemos que temos Clonezilla configurado en idioma español.

--ricardofc 13 feb 2009